## **Installation**

- Herunterladen
- Installieren
	- allowed\_hosts: Icinga-Server
	- Passwort egal (only for check nt)
	- o nicht secure (für alte Versionen)
	- nur NRPE aktivieren

## **nsclient steuerung**

nscp service --stop nscp service --start

#### **nsclient debug**

nscp service --stop nscp test

# **Configuration**

- nsclient.ini
	- o evtl. allowed host anpassen
	- /modules] ... NRPEServer = enabled ...

## **nrpe-Checks**

- [Grundsätzlicher Umgang](http://docs.nsclient.org/manual/checks.html)
- [Alle möglichen Checks](http://docs.nsclient.org/reference/index.html#windows-modules)

#### **check\_disk**

<http://docs.nsclient.org/reference/windows/CheckDisk.html>

### **check\_System**

<http://docs.nsclient.org/reference/windows/CheckDisk.html>

#### **check\_Eventlog**

<http://docs.nsclient.org/reference/windows/CheckEventLog.html>

From: <https://wiki.da-checka.de/>- **PSwiki**

Permanent link: **<https://wiki.da-checka.de/doku.php/wiki/programme/icinga/nsclient?rev=1460026485>**

Last update: **2016/04/07 12:54**

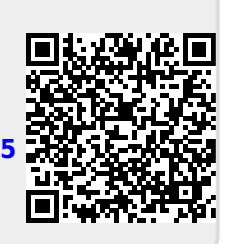